## **智行理财网** usdt怎么买入?一起了解下Bitget交易所购买流程

在Bitget交易所,购买USDT(Tether)可以是一种以稳定币为基础的交易策略。 USDT是一种与美元等值挂钩的数字货币,它的主要用途是在加密货币交易所进行 交易对之间的转账,并且相对于其他加密货币来说价格相对稳定。

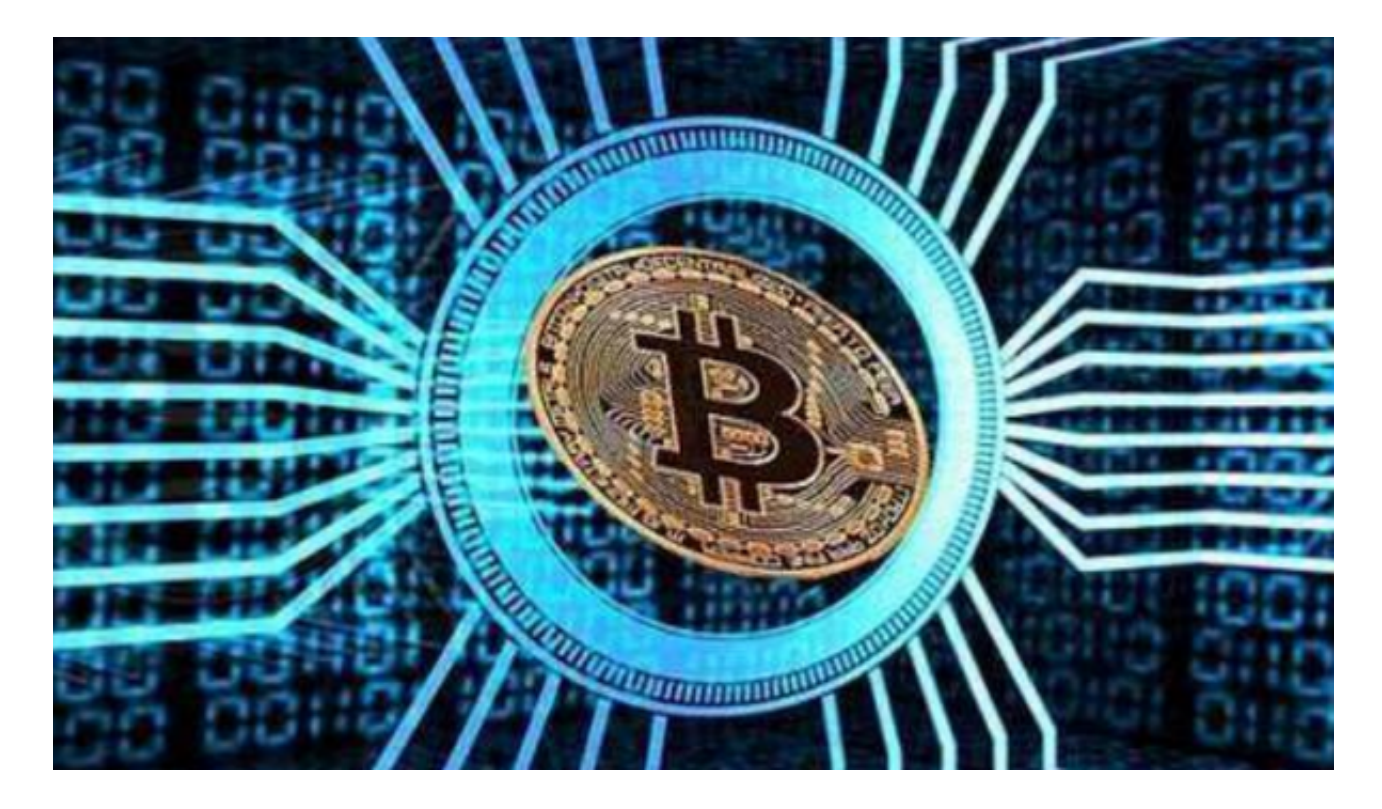

 下面将详细介绍如何在Bitget交易所购买USDT,以帮助您开始加密货币交易的旅 程。

1. 注册Bitget账户

 首先,在Bitget网站上注册一个账户。提供所需的所有信息,包括电子邮件和身份 验证等。

2. 实名认证

 完成账户注册后,需要进行实名认证以便获得更大的交易额度。这通常包括提供 身份证明文件、照片和其他相关信息。

3. 设置资金密码

 为了保护您的资金安全,设置一个强大的资金密码非常重要。确保您使用一个独 特的密码,并将其保存在安全的地方。

## 4. 充值

 在完成实名认证后,您可以充值您的Bitget账户。选择USDT作为您的充值货币, 并根据所提供的地址将USDT转入Bitget的钱包。

5. 导航到交易界面

 一旦您的账户里有了足够的USDT,就可以导航到交易界面。在Bitget上,选择US DT交易对,通常表示为USDT/BTC或者USDT/ETH等。这将使您与USDT相关的其 他数字货币进行交易。

6. 下单

 在交易界面,您可以看到当前的USDT价格以及可用的交易对。根据市场行情做出 决策,并输入您要购买的数量。在确认订单之前,请务必仔细检查订单细节。

7. 确认订单

 被确认之后,您的订单将会显示在交易界面上。您可以随时查看您的交易历史以 及订单状态。

8. 购买完成

 一旦您的订单被执行,您将获得所购买的数字货币。您可以选择将其保留在Bitget 的钱包中,或者将其转移到其他钱包以进行保存或交易。

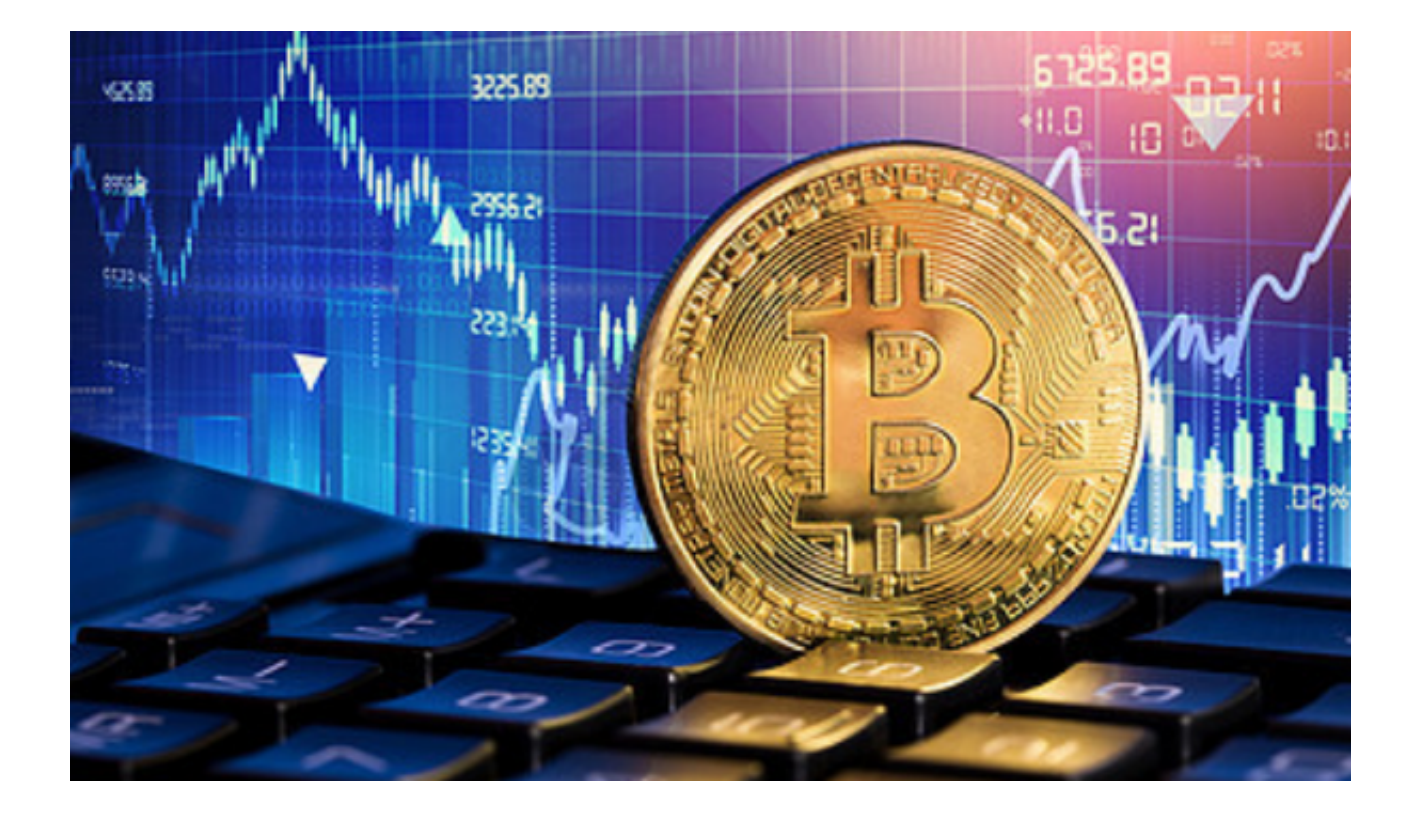

 需要注意的是,在购买USDT或其他数字货币时,市场风险是存在的。价格波动可 能导致亏损,因此建议在投资前做好充分的研究和风险管理策略。

 通过Bitget交易所购买USDT可以是一种安全、稳定的交易策略,帮助您高效地进 行数字货币交易。首先注册Bitget账户并完成实名认证,然后通过充值将USDT转 入您的账户。一旦有足够的USDT,您可以导航到交易界面,在市场行情决策后下 单购买。购买完成后,您可以选择保留或转移您的USDT以进行存储或其他交易。 请牢记市场风险存在,建议在投资前充分了解市场和采取风险管理策略。